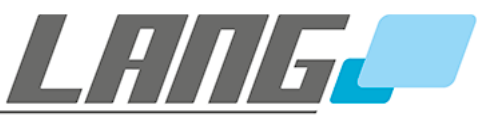

for perfect presentations

# **User Manual**

# **RPC-902**

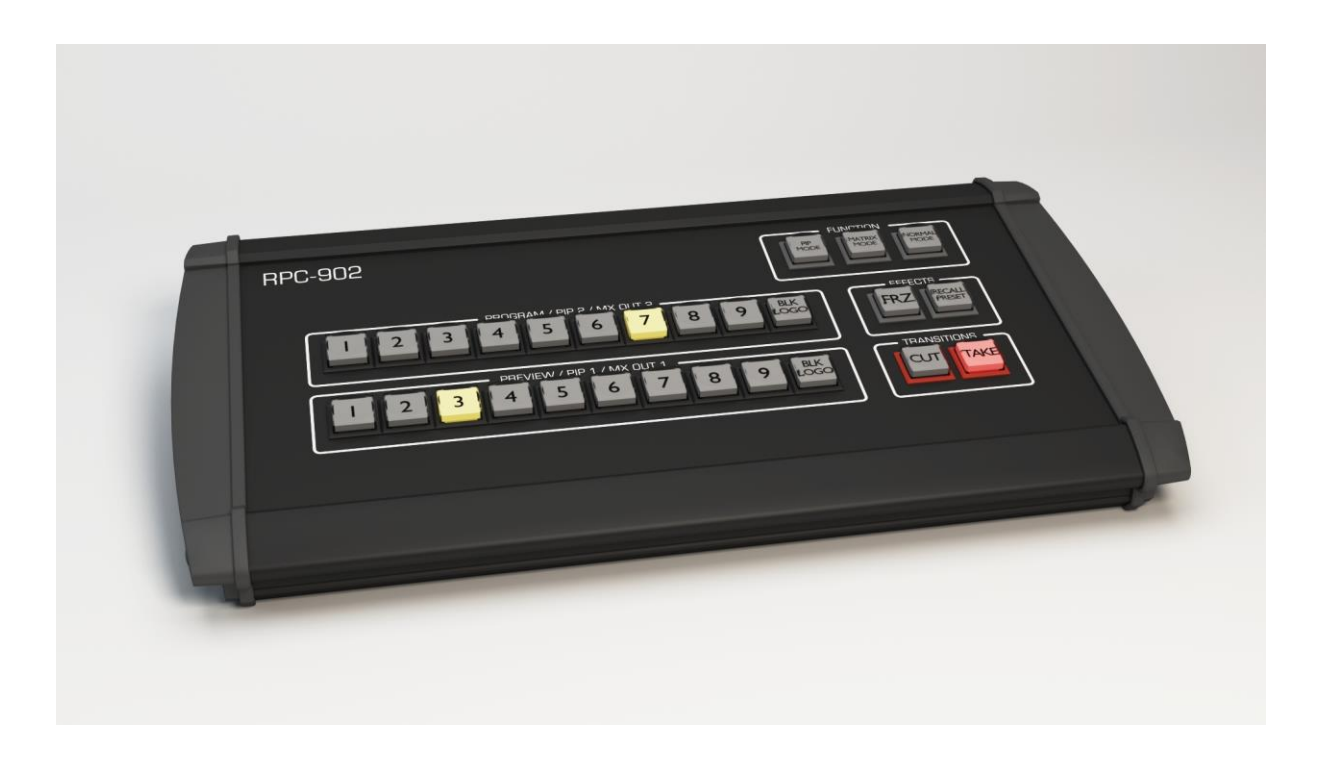

Devices that can be controlled with RPC-902:

BARCO PDS-902 series

# **TABLE OF CONTENT**

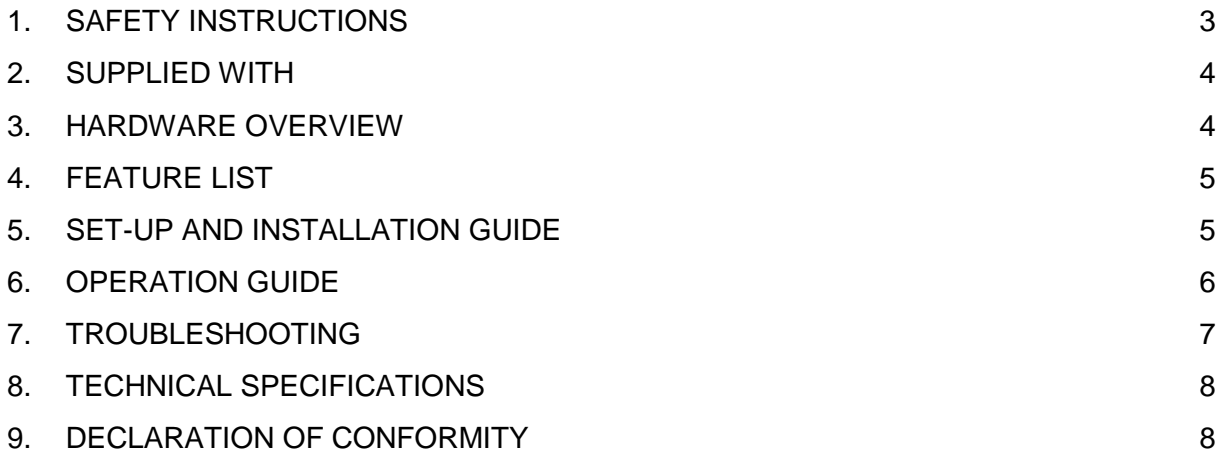

# **These installation instructions must always be handed over to the installing person<sup>1</sup>**

Read these instructions carefully before installing the system.

Copyright © 2015 LANG AG. All rights reserved.

l

<sup>&</sup>lt;sup>1</sup> Only a qualified person should install this product

#### <span id="page-2-0"></span>**1. SAFETY INSTRUCTIONS**

#### **Caution**

**Read Instructions:** Read and understand all safety and operating instructions before using the equipment.

**Retain Instructions:** The safety instructions should be kept for future reference.

**Follow Warnings:** Follow all warnings and instructions marked on the equipment or in the user information.

**Avoid Attachments:** Do not use tools or attachments that are not recommended by the equipment manufacturer because they may be hazardous.

#### **Warning**

**Power sources:** This equipment should be operated only from the power source indicated on the product. This equipment is intended to be used with a main power system with a grounded (neutral) conductor. The third (grounding) pin is a safety feature, do not attempt to bypass or disable it.

**Power disconnection:** To remove power from the equipment safely, remove all power cords from the rear of the equipment, or the desktop power module (if detachable), or from the power source receptacle (wall plug).

**Power cord protection:** Power cords should be routed so that they are not likely to be stepped on or pinched by items placed upon or against them.

**Servicing:** Refer all servicing to qualified service personnel. There are no userserviceable parts inside. To prevent the risk of shock, do not attempt to service this equipment yourself because opening or removing covers may expose you to dangerous voltage or other hazards.

# <span id="page-3-0"></span>**2. SUPPLIED WITH**

- power supply,  $100-240VAC/1A$  in,  $12VDC$ ,  $3.3 \sim 5.0A$  out 4pin-XLR female (p1:GND, p4:+12VDC)
- power cable,  $CEE7 \rightarrow C13$
- ethernet cable 5m (cross-over!)<br>• Sub-D 9pinn Cable male/female
- Sub-D 9pinn Cable male/female 5m
- USB-LED lamp (5VDC, 1W max., 10 LEDs)

# <span id="page-3-1"></span>**3. HARDWARE OVERVIEW**

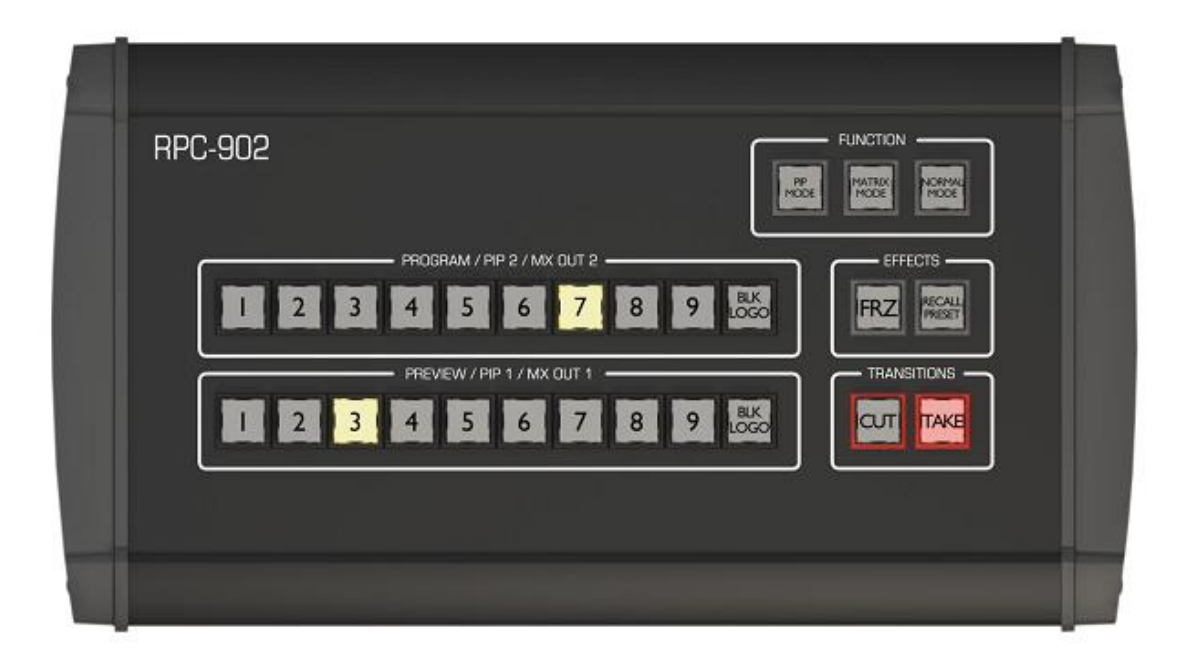

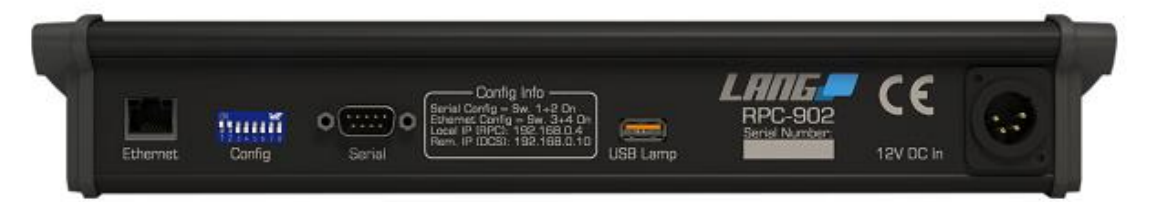

# <span id="page-4-0"></span>**4. FEATURE LIST**

- Same operating concept like on PDS-902 unit
- "CUT" and "TAKE"
- visual feedback about available presets
- auto-sync presets (only when connected to remote IP)
- function keys (operating mode)

# <span id="page-4-1"></span>**5. SET-UP AND INSTALLATION GUIDE**

- 1. check dip-switch configuration
	- a. 1+2 on, 3-8 off (serial communication)
	- b. 1+2 off, 3+4 on, 5-8 off (ethernet communication)
- 2. connect XLR power supply
- 3. connect RJ-45 ethernet or serial D-Sub cable
- 4. check local IP to be unique in network

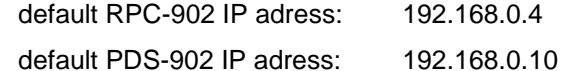

#### <span id="page-5-0"></span>**6. OPERATION GUIDE**

#### **FUNCTION:**

To select the operation mode push one of the FUNCTION buttons. Confirm your selection with TAKE or abort with any other button.

#### **NORMAL MODE:**

Select your preview source on the PREVIEW panel. Put it in the program with TAKE or CUT(transition time = 0s). You can also perform a "PGM cut". To do that, select your next source on the PROGRAM panel.

Push FRZ to freeze the program output.

#### **MATRIX MODE:**

Select your next MX1-input / MX2-input on the PREVIEW / PROGRAM panel. Perform a TAKE or CUT transition. Accidentally chosen inputs can be deselected by pressing them again.

Push FRZ to freeze both MX OUT. To freeze a single MX OUT press and hold FRZ and then push an input of the MX OUT you want to freeze. Same procedure to unfreeze.

### **PIP MODE:**

Select your next PIP 1-input / PIP 2-input on the PREVIEW / PROGRAM panel. Perform a TAKE or CUT transition. Accidentally chosen inputs can be deselected by pressing them again.

To deactivate a PIP just push his active input. To activate it again press any input.

Push FRZ to freeze both PIPs. To freeze a single PIP press and hold FRZ and then push an input of the PIP you want to freeze. Same procedure to unfreeze.

To recall a preset, first there have to be presets saved on the PDS device. Press and hold the RECALL PRESET button. Now you can see the saved PIP presets on the PIP 1 and PIP 2 panel. Push the preset number you want to recall.

# <span id="page-6-0"></span>**7. TROUBLESHOOTING**

#### **no connection between RPC-902 and BARCO PDS-902**

- o check ethernet connection
	- use crossover-cable for direct Ethernet connection
	- **switch (managed or configured?)**
- o check dipswitches
	- correct position see  $\rightarrow$  Set-up and installation guide
- o check network settings
	- **IDED** local IP has to be unique in network
	- **F** remote IP has to match BARCO PDS-902 IP and has to be unique in network
	- **•** check subnet on BARCO PDS-902
- o powercycle the RPC-902

# <span id="page-7-0"></span>**8. TECHNICAL SPECIFICATIONS**

- **Power input:** 12VDC, 300mA, 4pin male XLR connector
- **USB power out:** 5VDC, type-A for USB lamp only
- **Serial I/O:** RS-232C, 9pin male D-sub connector (service)
- **Ethernet:** RJ-45
- **Dimensions:** 345 x 190 x 60 mm
- **Weight:** 1.3kg
- **Standart accessories:** 1x USB lamp, 1x external power supply, power cable
- **Manufacturer:** LANG AG

# <span id="page-7-1"></span>**9. DECLARATION OF CONFORMITY**

#### **FCC class B part 15**

This device complies with Part 15 of the Federal Communications Commission (FCC) Rules.

Made in Germany by

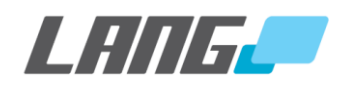

www.lang-ag.com

Schlosserstraße 8

51789 Lindlar

**Germany** 

10/2015